## **RS11/MD33 Tips & Tricks 1: Setup/Calibration Utility Troubleshooting Tools**

Both the RS11 Setup Utility and the MD33 Calibration Utility have added a few features to assist in troubleshooting and assisting support with configuring.

Calibration Value Checker:

The **Calibration Value Checker** shows the configuration values, calculated, that will be sent to the RS11 or MD33. The **Calibration Value Checker** can be accessed by clicking **Utilities >Calibration Value Checker**.

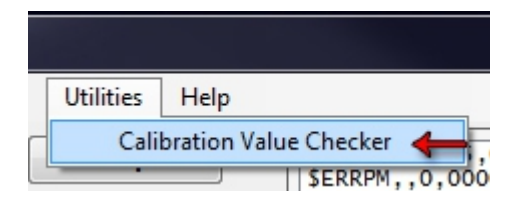

When the **Calibration Value Checker** is open, a **Calc** button will appear to the left of each analog's **Send** button. This will allow you to check calculations before sending them to the RS11/MD33. See the example below of the RS11 Setup Utility.

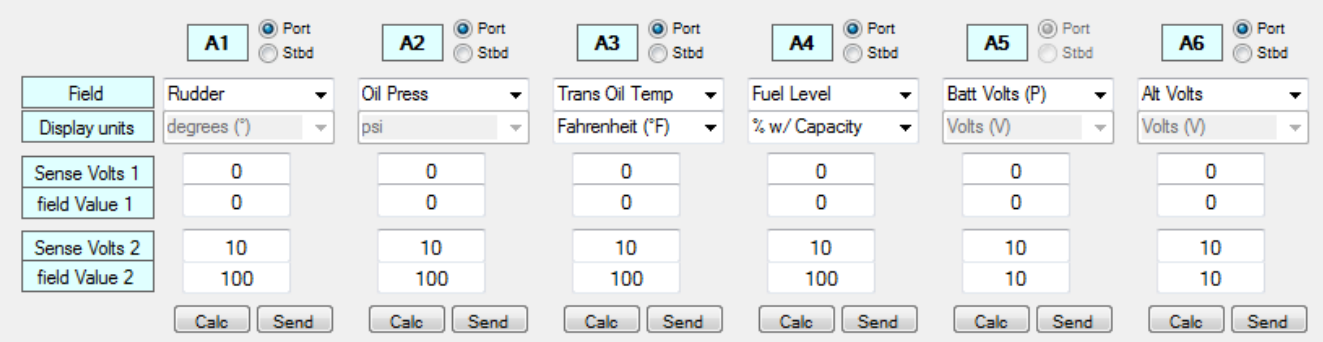

When you click the **Send** button or **Config>Update All** and update your RS11/MD33, you can check the configuration values side by side with the query to see if correct values sent.

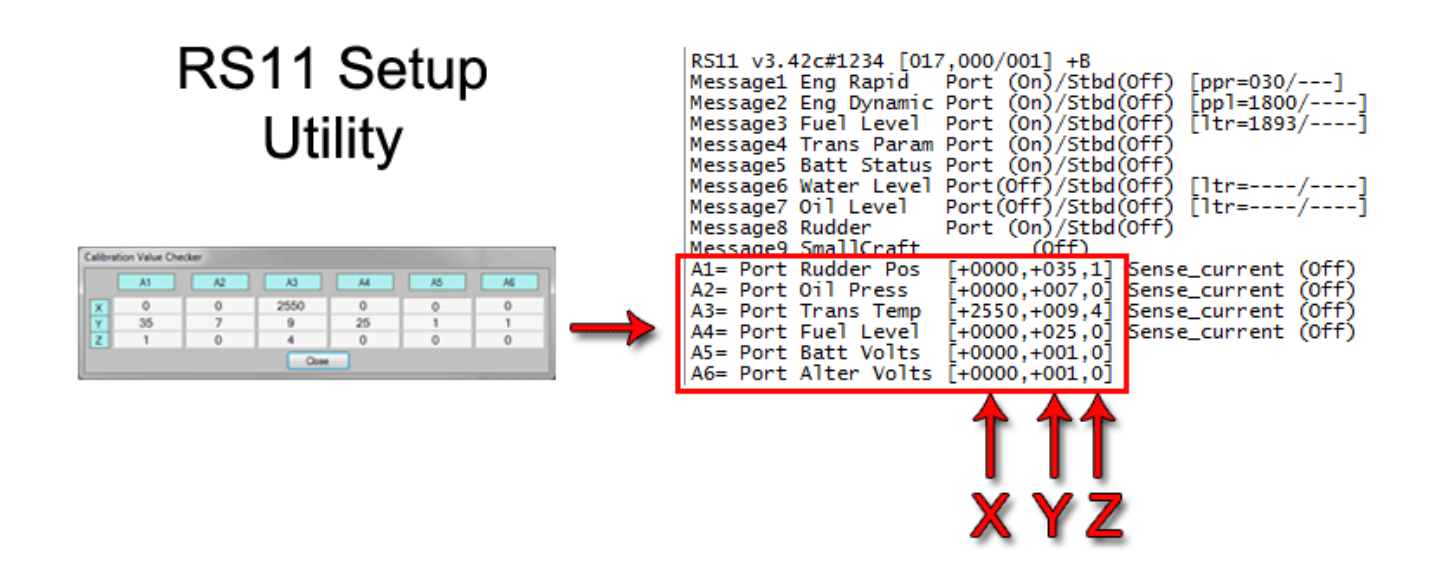

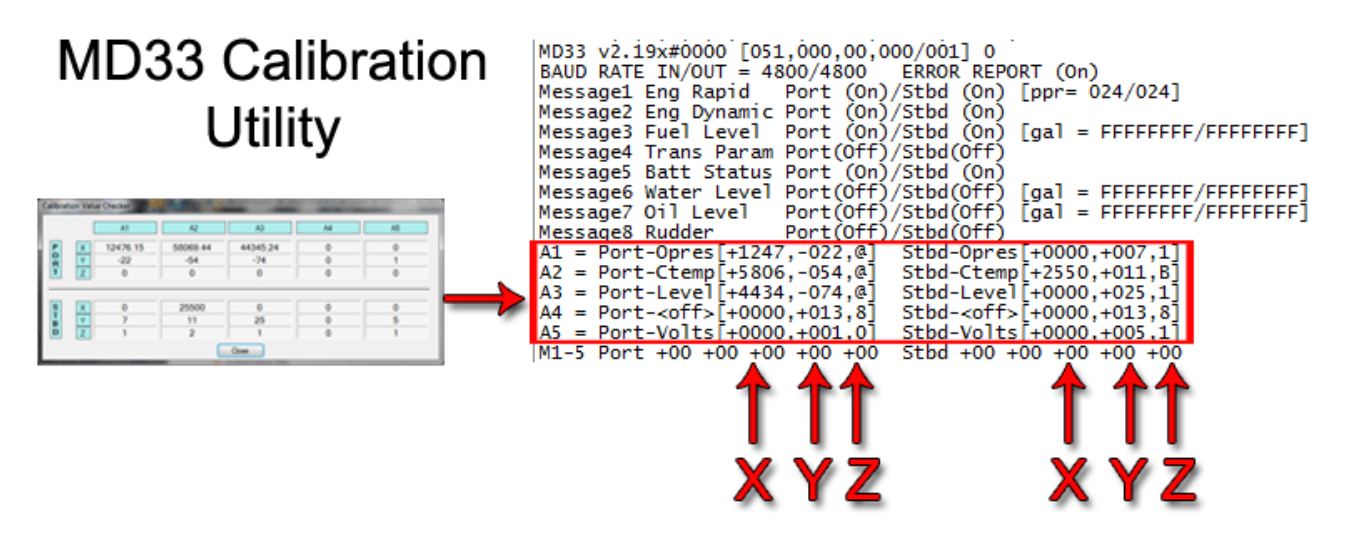

## Troubleshooting Console:

The **Troubleshooting Console** logs all functions related to updating the RS11/MD33, including queries, calculation results, and updating results. Any other errors that occur during the "Connected" state will be recorded here, as well.

To access the **Troubleshooting Console**, either click **Help>Troubleshooter Console**, or press **Ctrl +**   $Alt + T$ .

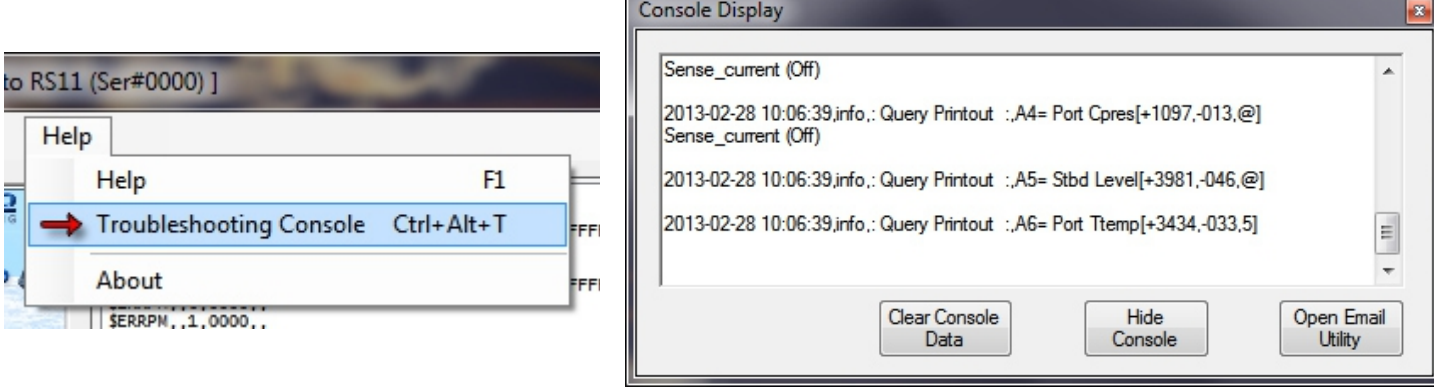

This console can be emailed to us, for further troubleshooting, if necessary. Click Open Email Utility to open the email console.

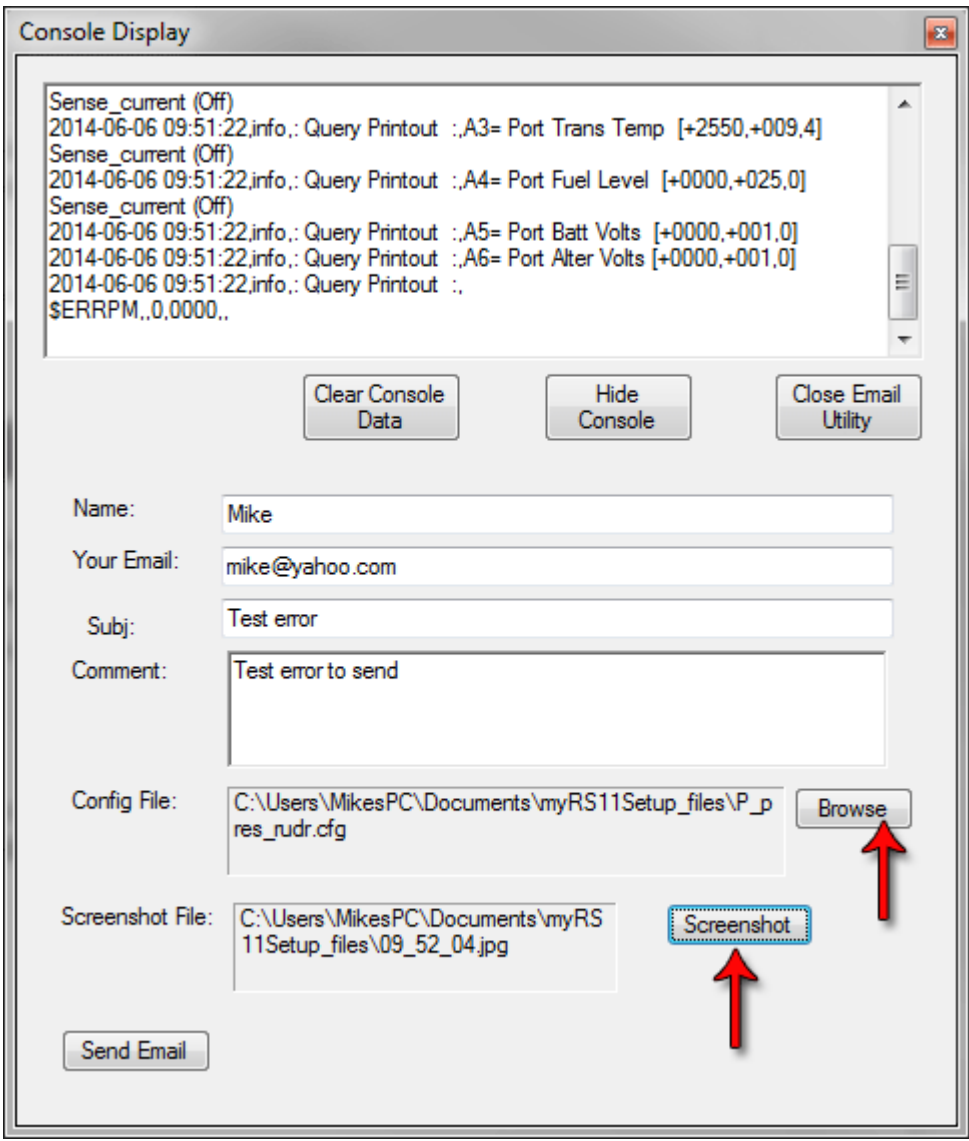

Just fill out the information. Click **Browse** to attach a config file. Click **Screenshot** to attach a screenshot. Click **Send Email** to send. We have set up special email accounts for the RS11 and MD33 to receive these troubleshooting emails for quicker response.